## **1.0 UI**

The UI as shown in [Figure 1.](#page-0-0)

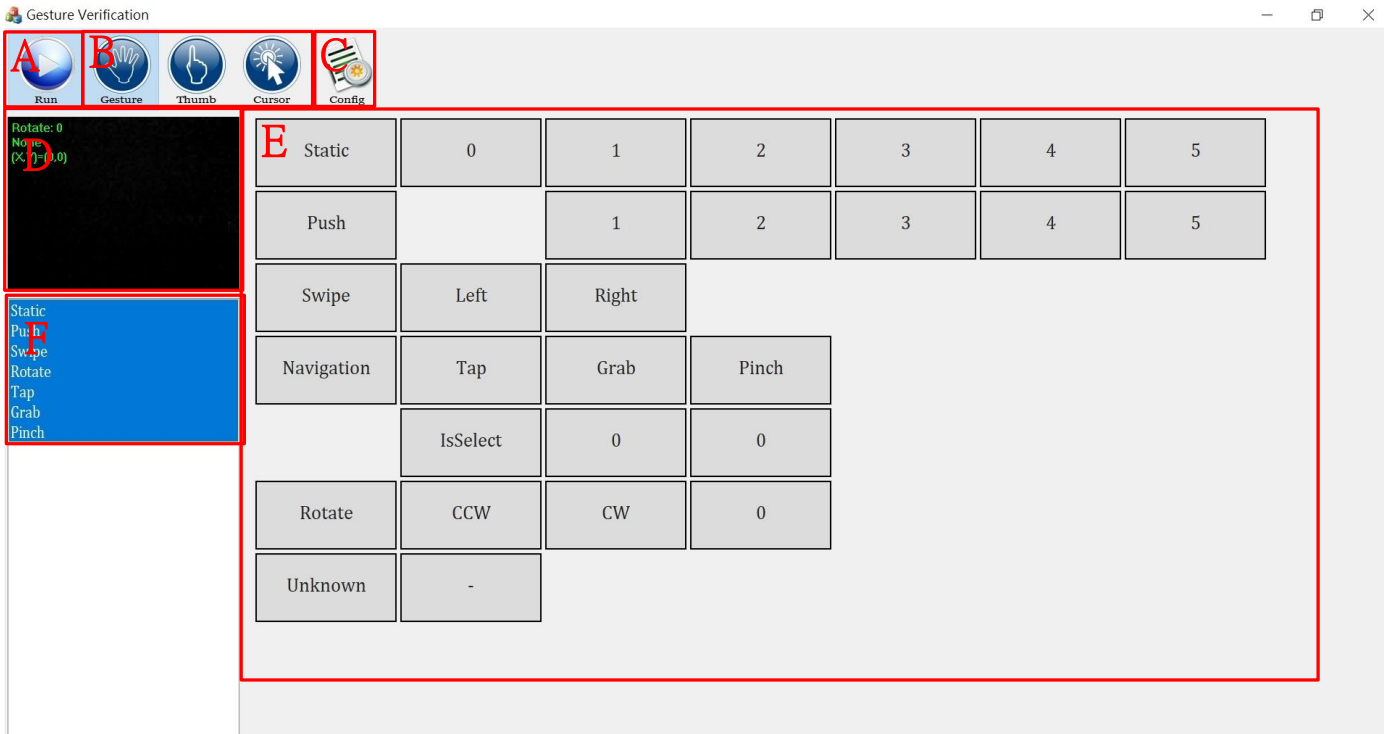

## Figure 1. Config Page Support Functions

<span id="page-0-0"></span>The config page is divided into7 areas, which are described as follows:

- A: Run/Stop button
- B: Gesture mode/Thumb mode/Cursor mode Buttons
- C: Config for Register configuration
- D: Real image output
- E: Gesture result
- F: "Click" to enable/disable Gesture function selection

The operation procedures as follow:

- 1. Select the gesture mode , the thumb mode or the cursor mode in B-box.
- 2. Modify register setting in C-box if applicable
- 3. Run to start in A-box
- 4. Perform Gesture within sensor FOV.
- 5. Output detail Display in D, E Box
- 6. Stop to end

## **1.1 Gesture Mode**

Click Gesture icon to run Gesture mode (mode 5)

 $\times$ 

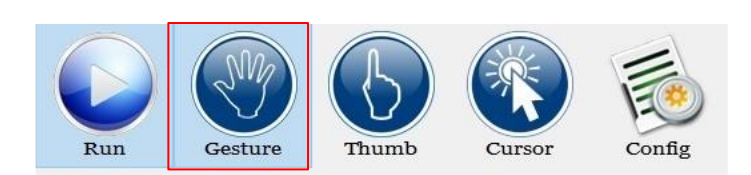

The mode 5 support 7 gesture types as below table

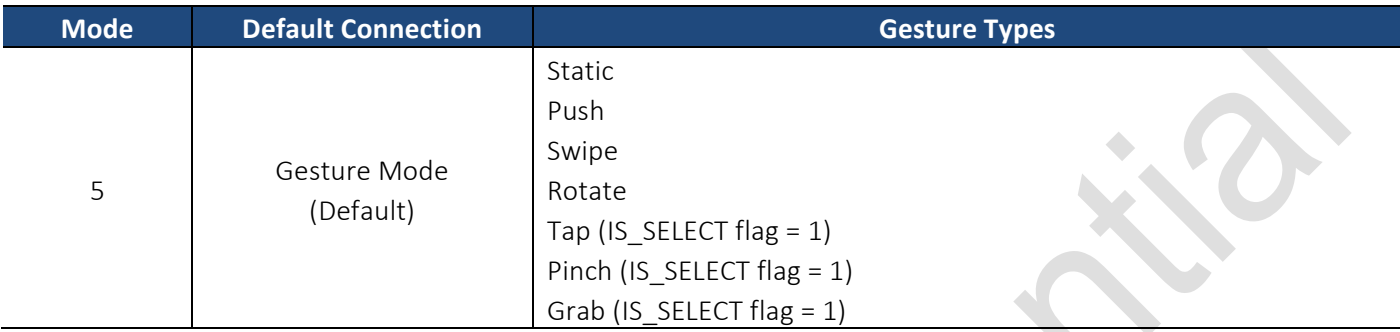

■ Static Finger

Lead Ry

When N-Finger (N=0~5) in front of sensor, the Demo AP will show result as below

**B** Gesture Verification

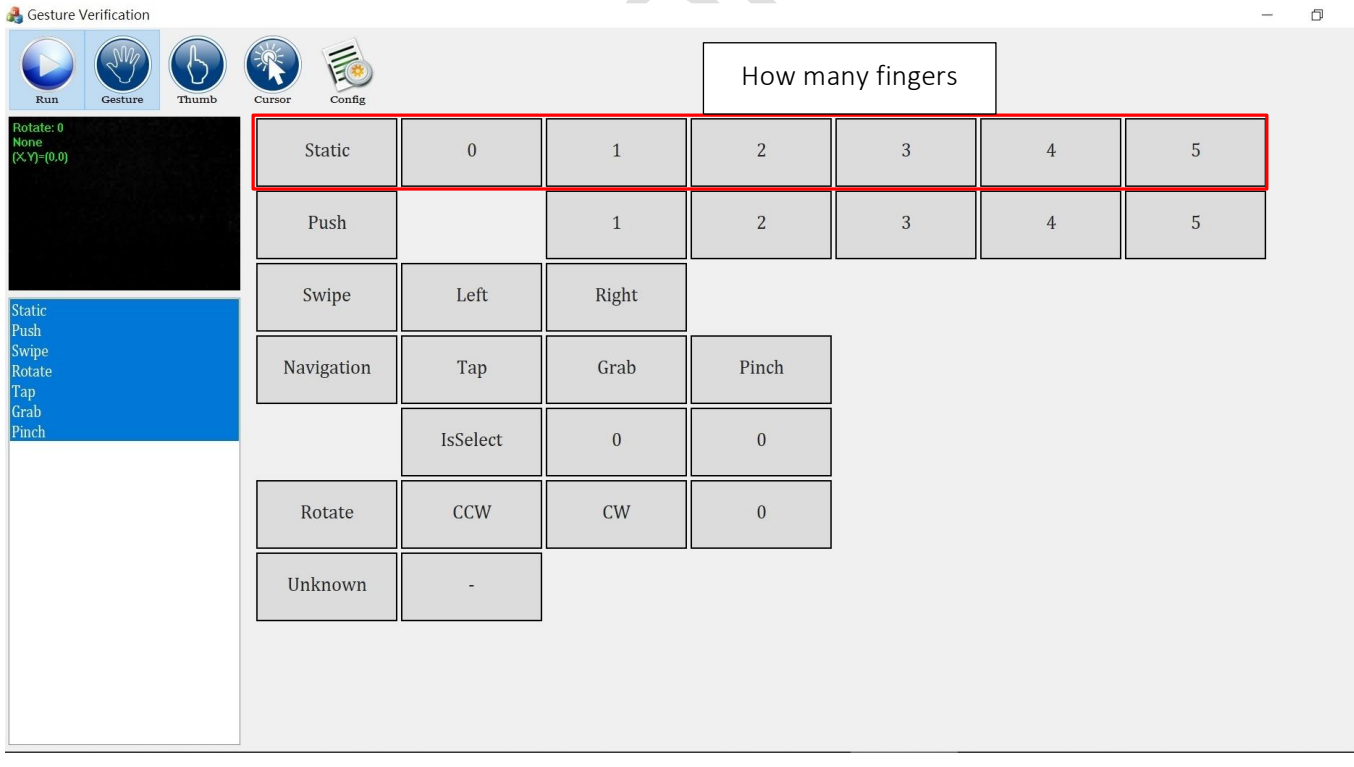

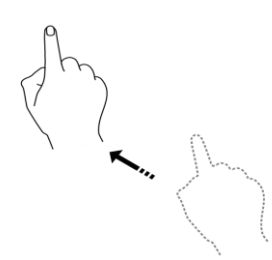

#### $\begin{array}{c|c}\n\bullet & \bullet & \times \\
\hline\n-\circ & \circ & \times\n\end{array}$ **C** Gesture Verification S.  $\overline{\mathcal{B}}$  $\begin{picture}(20,20) \put(0,0){\line(1,0){15}} \put(15,0){\line(1,0){15}} \put(15,0){\line(1,0){15}} \put(15,0){\line(1,0){15}} \put(15,0){\line(1,0){15}} \put(15,0){\line(1,0){15}} \put(15,0){\line(1,0){15}} \put(15,0){\line(1,0){15}} \put(15,0){\line(1,0){15}} \put(15,0){\line(1,0){15}} \put(15,0){\line(1,0){15}} \put(15,0){\line(1$ Static  $\overline{0}$  $\overline{1}$  $\overline{2}$  $\overline{3}$  $\overline{4}$  $\overline{5}$ None<br>(Χ.Υ)=(0,0) Push  $1\,$  $\sqrt{2}$  $\overline{3}$  $\overline{4}$  $\sqrt{5}$ Swipe Left Right Static<br>Push<br>Swipe<br>Rotate<br>Tap<br>Grab Navigation Tap Grab Pinch  $\overline{0}$  $\overline{0}$ IsSelect Rotate  $CCW$  $CW$  $\boldsymbol{0}$ l, Unknown

Swipe

 $\triangle$ 

## When N-Finger (N=1~5) + Push, the Demo AP will show result as below

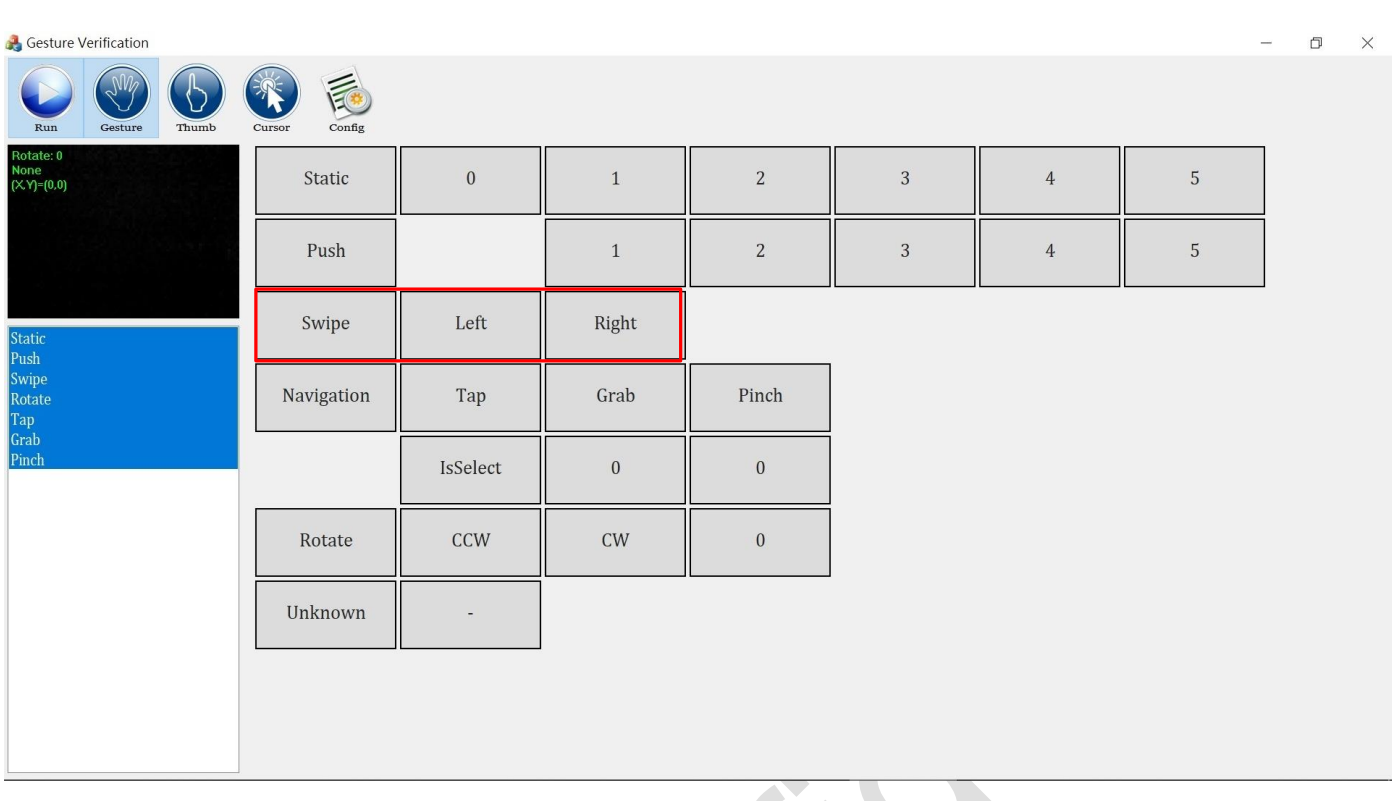

■ Rotate

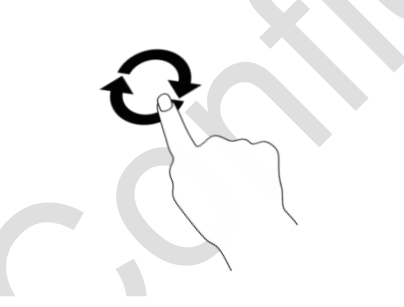

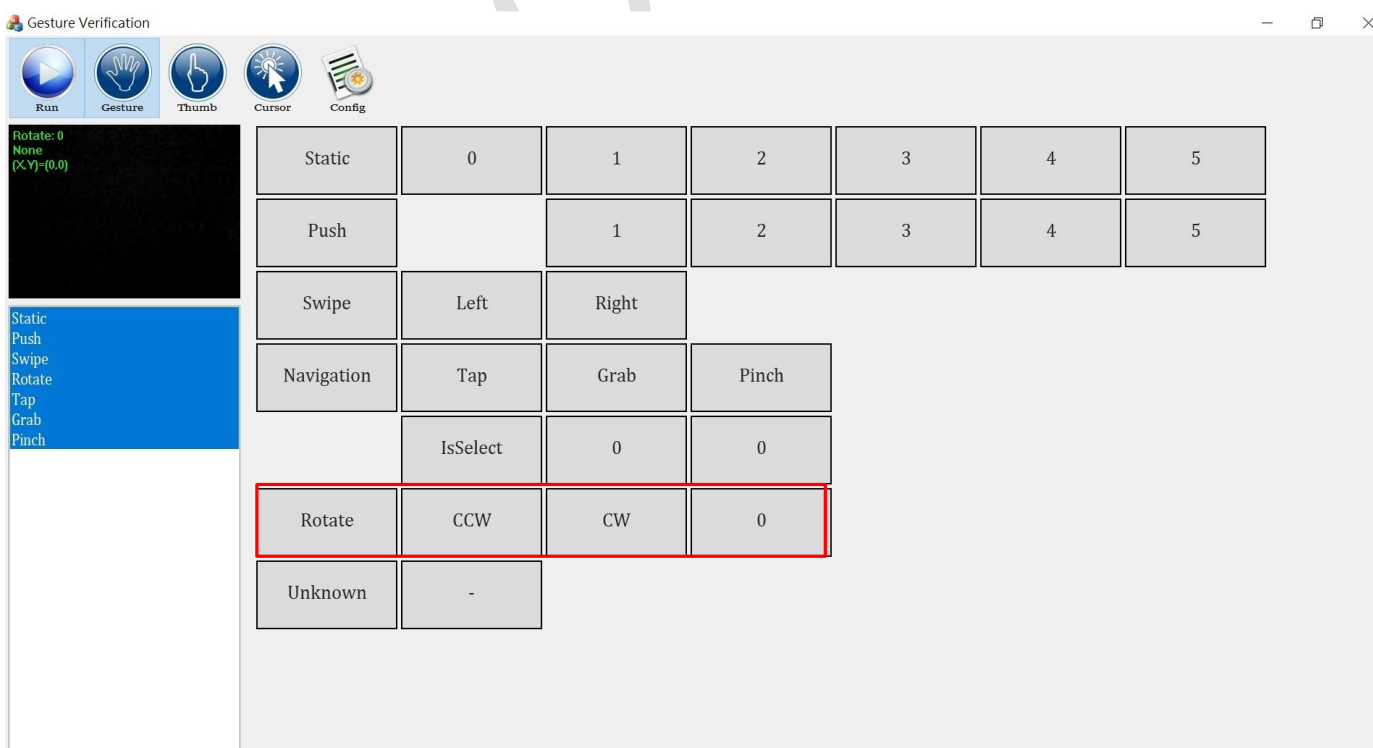

▪ Tap

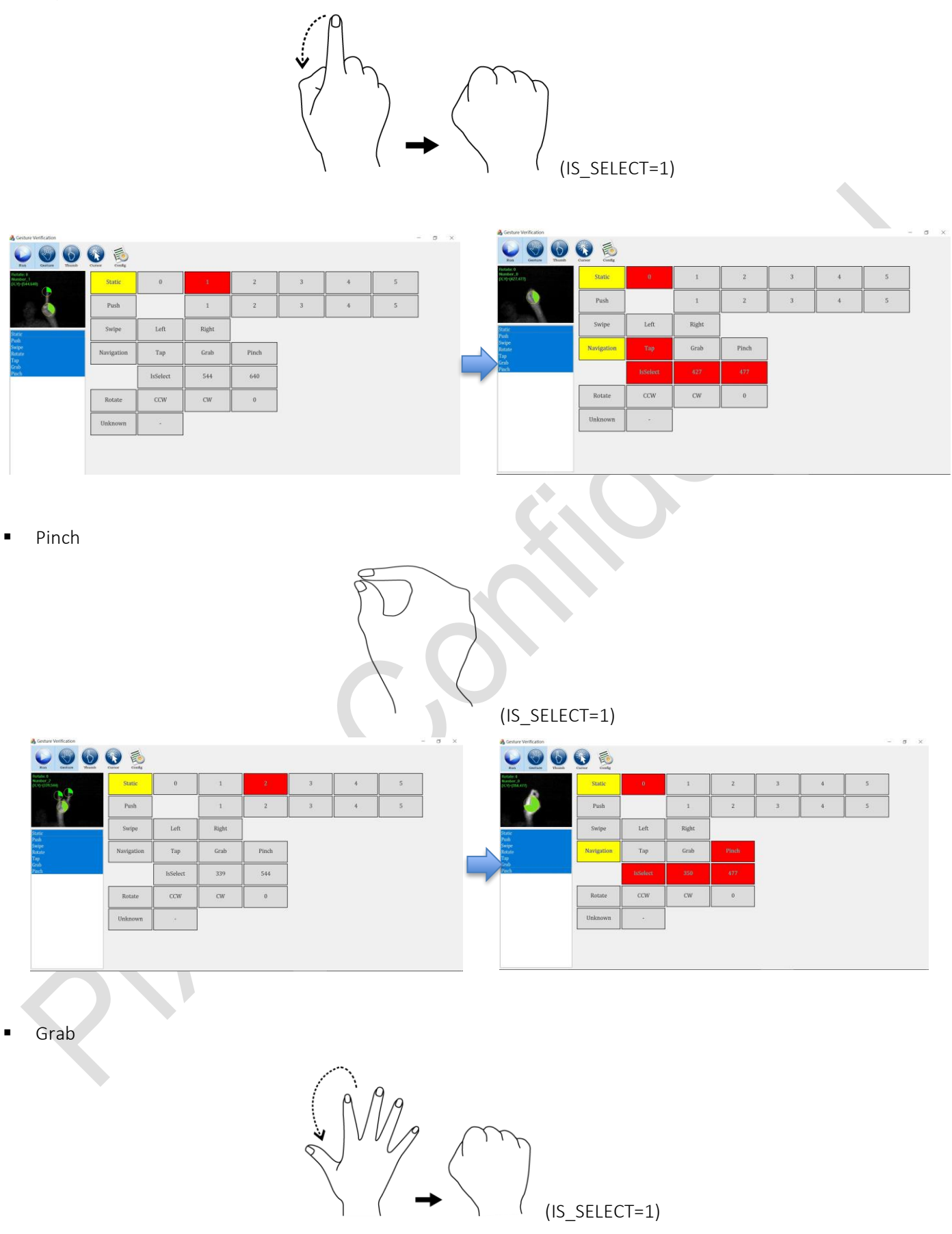

## **PixArt Imaging Inc.**

 $\bullet$ 

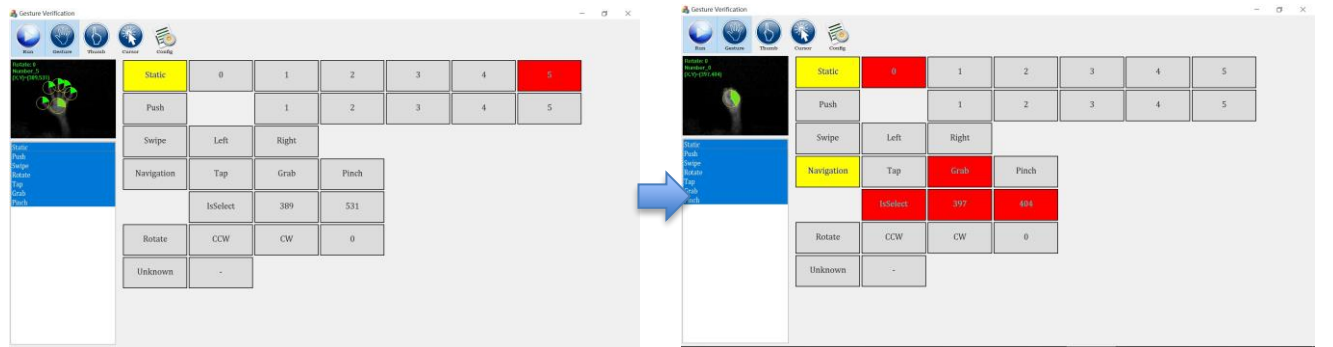

 $\Box$  $\times$ 

# **PixArt Imaging Inc. PixArt Imaging Inc.**

## **1.2 Thumb Mode**

Click Thumb icon to run Thumb mode (mode 2)

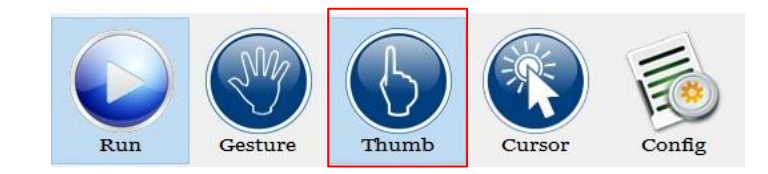

## The mode 2 supports 2 gesture types as below table

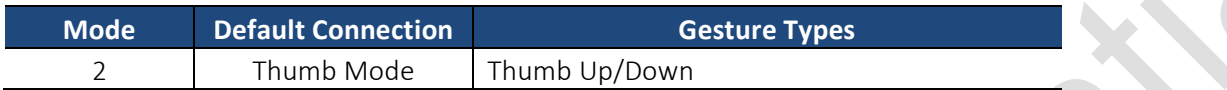

Thumb Up

Gesture Verification

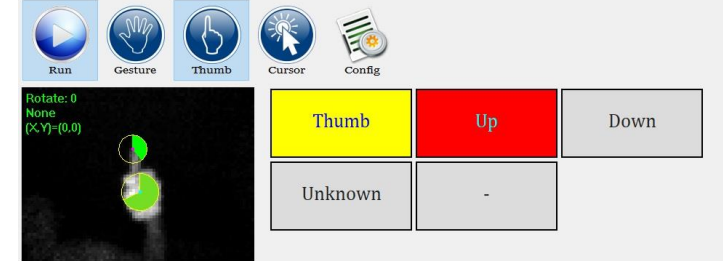

■ Thumb Down

 $\bullet$ 

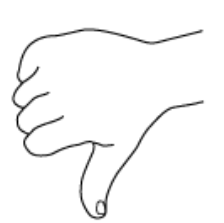

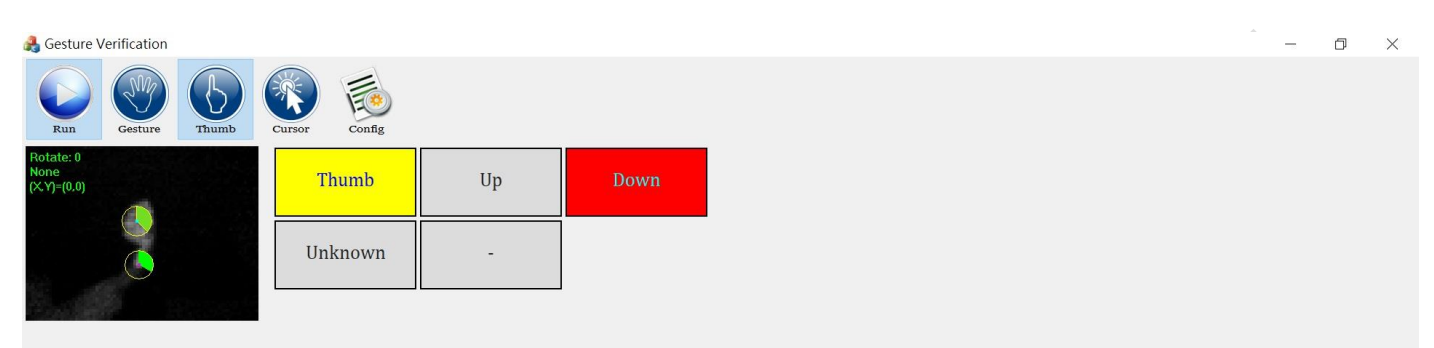

## **1.3 Cursor Mode**

Click Cursor icon to run Cursor mode (mode 4)

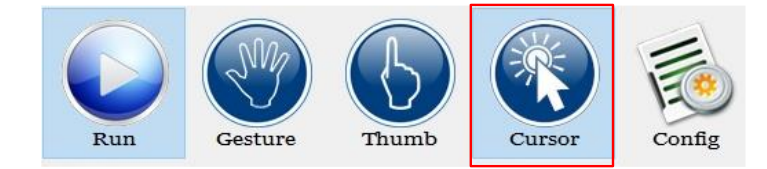

The mode 4 supports 6 gesture types as below table

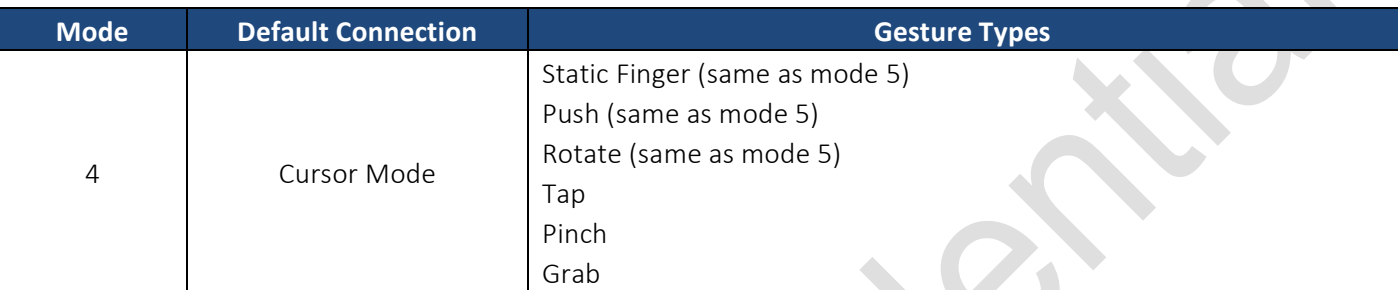

The Cursor mode is different with Gesture mode items

- 1. Remove Swipe mode
- 2. Output gesture event and coordinate directly
- Tap

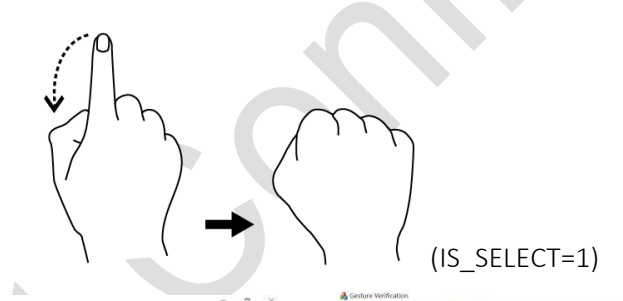

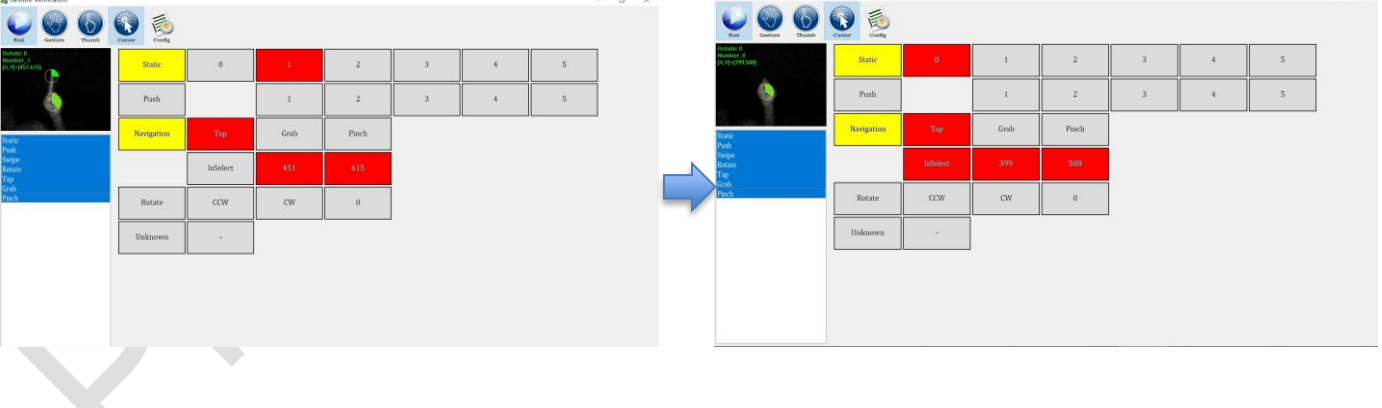

### ▪ Pinch

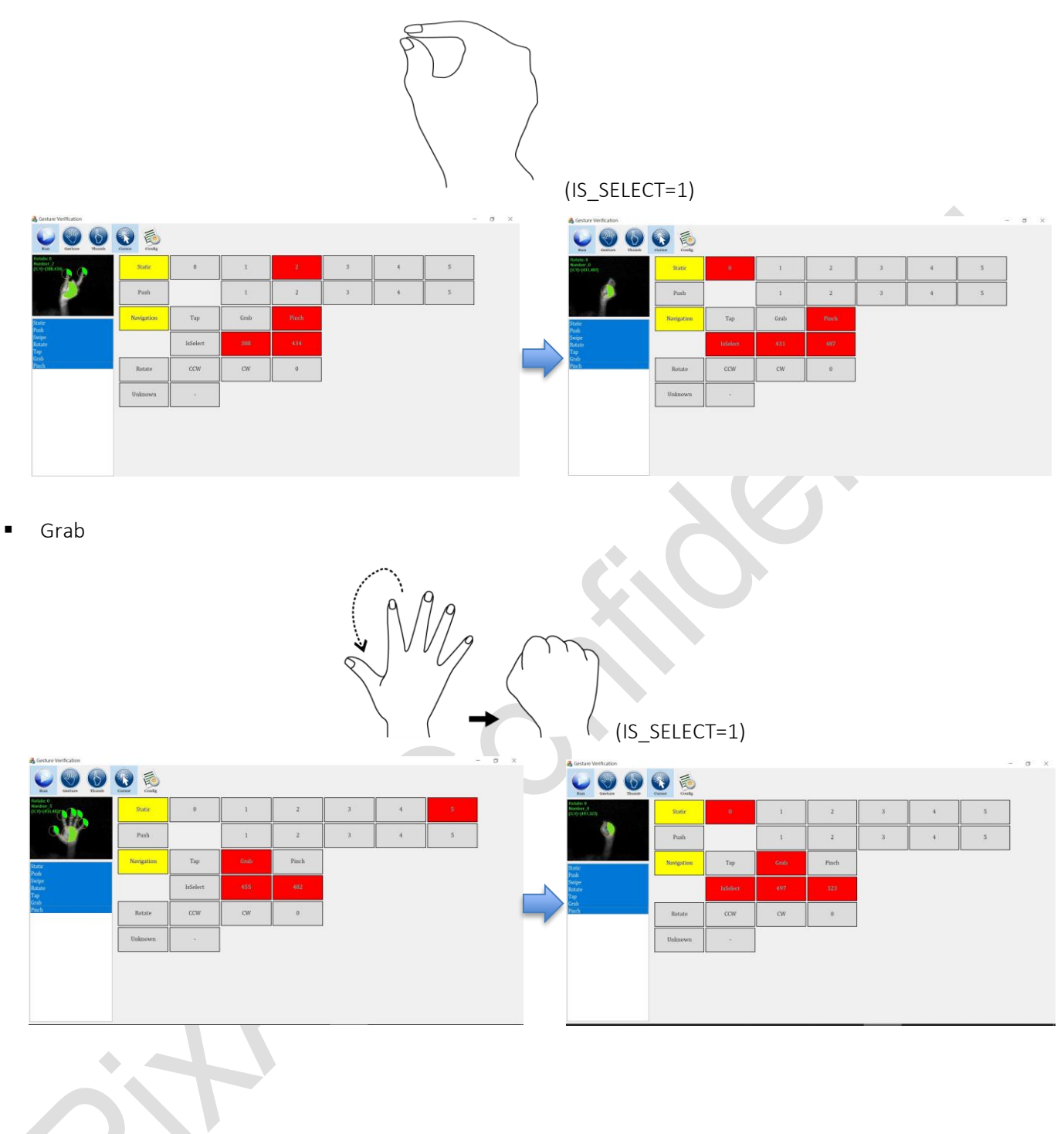